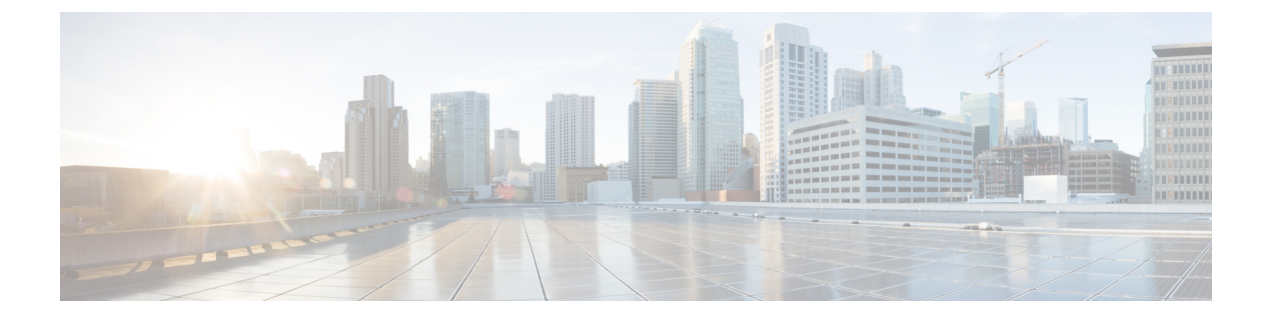

# ネットワーク トラフィックの接続のロギ ング

デバイスがネットワーク上でホストによって生成されたトラフィックをモニタするとき、デバ イスは検出した接続のログを生成できます。アクセス コントロールおよび SSL ポリシーでさ まざまな設定を行うことで、ロギングする接続の種類、接続をロギングする時期、およびデー タを保存する場所をきめ細かく制御することができます。また、アクセス コントロール ルー ルの特定のロギング設定では、接続に関連するファイル イベントとマルウェア イベントをロ グに記録するかどうかも決定します。

ほとんどの場合、接続の開始時および終了時に接続をログに記録できます。接続をログに記録 すると、システムによって接続イベントが生成されます。接続がレピュテーションベースのセ キュリティインテリジェンス機能によってブロックされる場合は、セキュリティインテリジェ ンス イベントと呼ばれる特別な種類の接続イベントをログに記録することもできます。

接続イベントには、検出されたセッションに関するデータが含まれています。

組織のセキュリティ上およびコンプライアンス上の要件に従って接続をロギングしてくださ い。

- [どの接続をログに記録するかの決定](#page-0-0) (1 ページ)
- セキュリティ [インテリジェンスによる判断のロギング](#page-8-0) (9 ページ)
- アクセス [コントロールの処理に基づく接続のロギング](#page-10-0) (11 ページ)
- [接続で検出された](#page-14-0) URL のロギング (15 ページ)
- [暗号化された接続のロギング](#page-15-0) (16 ページ)

# <span id="page-0-0"></span>どの接続をログに記録するかの決定

### ライセンス:任意

アクセスコントロールポリシーとSSLポリシーのさまざまな設定を使用して、ASAFirePOWER モジュールがモニタする接続をログに記録できます。ほとんどの場合、接続の開始時および終 了時に接続をログに記録できます。ただし、ブロックされたトラフィックは追加のインスペク ションなしですぐに拒否されるため、システムがログに記録できるのはブロックされたトラ

フィックの接続開始イベントのみです。ログに記録できる固有の接続終了イベントはありませ  $h_{\rm o}$ 

接続イベントをログに記録すると、イベント ビューアで表示できます。または、外部 syslog あるいは SNMP トラップ サーバに接続データを送信できます。

 $\mathcal{P}$ 

ASA FirePOWER モジュールを使用して接続データの詳細な分析を実行するために、 シスコで はクリティカルな接続の終了をログに記録することを推奨しています。 ヒント

### クリティカルな接続のロギング

### ライセンス:任意

組織のセキュリティ上およびコンプライアンス上の要件に従って接続をロギングしてくださ い。目標が生成するイベントの数を抑えパフォーマンスを向上させることである場合は、分析 のために重要な接続のロギングのみを有効にします。しかし、プロファイリングの目的でネッ トワーク トラフィックの広範な表示が必要な場合は、追加の接続のロギングを有効にできま す。アクセス コントロールおよび SSL ポリシーでさまざまな設定を行うことで、ロギングす る接続の種類、接続をロギングする時期、およびデータを保存する場所をきめ細かく制御する ことができます。

 $\bigwedge$ 

サービス妨害(DoS)攻撃の間にブロックされたTCP接続をロギングすると、類似の複数のイ ベントによってシステムが過負荷になる可能性があります。ブロックルールに対してロギング を有効にする前に、そのルールがインターネット側のインターフェイスまたは DoS 攻撃を受 けやすい他のインターフェイス上のトラフィックをモニタするかどうかを検討します。 注意

設定するロギングに加えて、システムは禁止されたファイル、マルウェア、または侵入の試み を検出した場合に、ほとんどの接続を自動的にログに記録します。システムはこれらの接続終 了イベントを、さらに分析するために保存します。すべての接続イベントは、自動的にログ記 録された理由を [Action] および [Reason] フィールドで反映します。

#### セキュリティ インテリジェンスによるブロックの決定(オプション)

接続がレピュテーションベースのセキュリティインテリジェンス機能によってブロックされる 場合は、その接続をログに記録できます。オプションで、セキュリティインテリジェンスフィ ルタリングにはモニタ専用設定を使用できます。パッシブ展開環境では、この設定が推奨され ます。この設定では、ブロックされるはずの接続をシステムがさらに分析できるだけでなく、 一致する接続をログに記録することもできます。

セキュリティ インテリジェンスのロギングを有効にすると、ブラックリストに一致するトラ フィックによってセキュリティ インテリジェンス イベントと接続イベントが生成されます。 セキュリティ インテリジェンス イベントは特殊なタイプの接続イベントで、個別に表示およ び分析できるだけでなく、個別に保存およびプルーニングできます。詳細については、[セキュ](#page-8-0) リティ [インテリジェンスによる判断のロギング](#page-8-0) (9 ページ)を参照してください。

#### アクセス コントロールの処理(任意)

接続がアクセス コントロール ルールまたはアクセス コントロールのデフォルト アクションに よって処理される場合は、その接続をログに記録できます。このロギングはアクセス コント ロールルールごとに設定し、クリティカルな接続のみをログに記録できるようにします。詳細 については、アクセス [コントロールの処理に基づく接続のロギング](#page-10-0) (11 ページ) を参照して ください。

#### 侵入に関連付けられた接続(自動)

アクセス コントロール ルールによって呼び出された侵入ポリシー(アクセス [コントロール](asafps-local-mgmt-config-guide-v66_chapter6.pdf#nameddest=unique_120) [ルールを使用したトラフィックフローの調整を](asafps-local-mgmt-config-guide-v66_chapter6.pdf#nameddest=unique_120)参照)が侵入を検出して侵入イベントを生成す ると、システムはルールのロギング設定に関係なく、侵入が発生した接続の終了を自動的にロ ギングします。

しかし、アクセス コントロールのデフォルト アクションに関連付けられた侵入ポリシー[\(デ](asafps-local-mgmt-config-guide-v66_chapter4.pdf#nameddest=unique_88) [フォルトの処理の設定およびネットワーク](asafps-local-mgmt-config-guide-v66_chapter4.pdf#nameddest=unique_88) トラフィックのインスペクション を参照) によっ て侵入イベントが生成された場合、システムは関連する接続の終了を自動的にログに記録しま せん。代わりに、デフォルトのアクション接続のロギングを明示的に有効にする必要がありま す。これは、接続データをログに記録する必要がない、侵入防御専用の展開環境で役立ちま す。

<span id="page-2-0"></span>侵入がブロックされた接続では、接続ログ内の接続のアクションは Block、理由は Intrusion Blockですが、侵入インスペクションを実行するには、許可ルールを使用する必要があります。

#### ファイル イベントとマルウェア イベントに関連付けられた接続(自動)

アクセス コントロール ルールによって呼び出されたファイル ポリシーが禁止されたファイル (マルウェアを含む)を検出してファイルイベントまたはマルウェアイベントを生成すると、 システムはアクセス コントロール ルールのロギング設定に関係なく、ファイルが検出された 接続の終了をデータベースに自動的にロギングします。このロギングを無効にすることはでき ません。

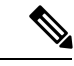

NetBIOS-ssn(SMB)トラフィックの検査によって生成されるファイル イベントは、即座には 接続イベントを生成しません。これは、クライアントとサーバが持続的接続を確立するためで す。システムはクライアントまたはサーバがセッションを終了した後に接続イベントを生成し ます。 (注)

ファイルがブロックされた接続では、接続ログ内の接続のアクションは [Block] ですが、ファ イルおよびマルウェアのインスペクションを実行するには、許可ルールを使用する必要があり ます。接続の原因は、File Monitor (ファイル タイプまたはマルウェアが検出された)、ある いは Malware Block または File Block(ファイルがブロックされた)です。

### 接続の開始および終了のロギング

ライセンス:任意

システムが接続を検出すると、ほとんどの場合、その開始および終了をログに記録できます。

ただし、ブロックされたトラフィックは追加のインスペクションなしですぐに拒否されるた め、多くの場合、ユーザがログに記録できるのはブロックされたトラフィックの接続開始イベ ントのみです。ログに記録できる固有の接続終了イベントはありません。

 $\mathscr{D}$ 

(注)

単一のブロックされていない接続の場合、接続終了イベントには、接続開始イベントに含まれ るすべての情報に加えて、セッション期間中に収集された情報も含まれます。

何らかの理由で接続をモニタすると、接続終了ロギングが強制されることに注意してくださ い。[モニタされる接続のロギングについて](#page-4-0) (5 ページ) を参照してください。

次の表では、接続開始イベントと接続終了イベントの違い(それぞれをロギングする利点を含 む)を詳細に説明します。

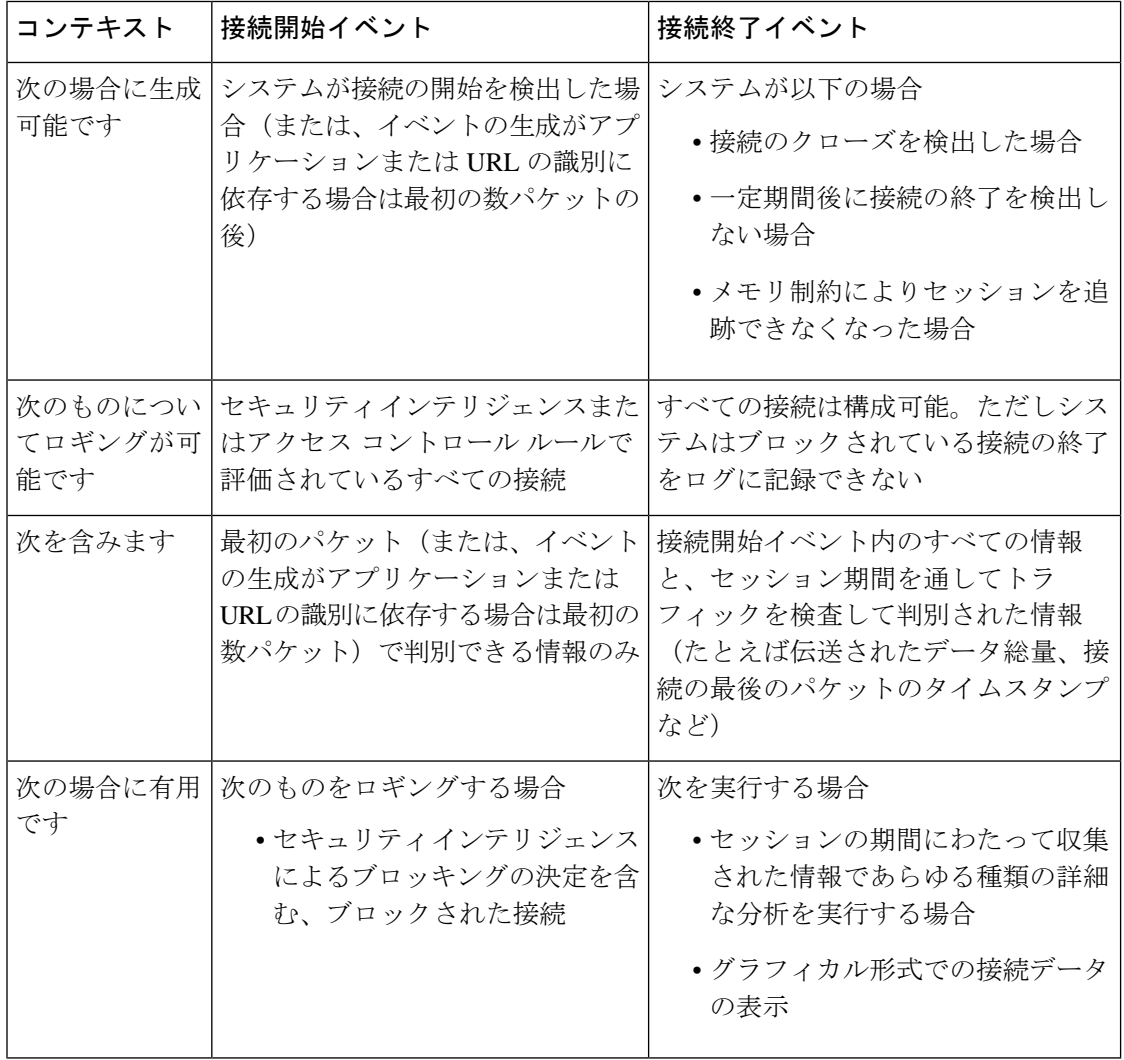

### <span id="page-4-1"></span>**ASA FirePOWER** モジュールまたは外部サーバへの接続のロギング

ライセンス:任意

接続イベントのログは、ASA FirePOWER モジュールの他に、外部の syslog または SNMP ト ラップサーバに記録できます。外部サーバに接続データを記録する前に、そのサーバにアラー ト応答という接続を設定する必要があります[。アラート応答の使用](asafps-local-mgmt-config-guide-v66_chapter31.pdf#nameddest=unique_458)を参照してください。

# <span id="page-4-2"></span>アクセス コントロールおよび **SSL** ルール アクションがどのようにロ ギングに影響を及ぼすかについて

ライセンス:機能に応じて異なる

すべてのアクセス コントロールおよび SSL ルールにはアクションがあり、それによってシス テムがルールに一致するトラフィックを検査および処理する方法だけでなく、一致するトラ フィックに関する詳細をユーザがロギングできる時期と方法が決まります。

### <span id="page-4-0"></span>モニタされる接続のロギングについて

ライセンス:機能に応じて異なる

システムは、ルールのロギング設定や、後で接続を処理するデフォルトアクションとは関係な く、次の接続の終了を ASA FirePOWER モジュールに常にロギングします。

- モニタに設定されたセキュリティ インテリジェンスのブラックリストに一致する接続
- アクセス コントロールのモニタ ルールに一致する接続

つまり、パケットが他のルールに一致せず、デフォルトのアクションでロギングが有効になっ ていない場合でも、パケットがモニタのルールまたはセキュリティインテリジェンスのモニタ 対象のブラックリストに一致すれば、必ず接続がログに記録されます。セキュリティインテリ ジェンスのフィルタリングの結果、システムが接続イベントをロギングすると、一致するセ キュリティ インテリジェンス イベントもロギングされます。そのイベントは特殊なタイプの 接続イベントで、個別に表示および分析できます[。セキュリティインテリジェンスによる判断](#page-8-0) [のロギング](#page-8-0) (9 ページ) を参照してください。

モニタ対象のトラフィックは、必ず後で別のルールまたはデフォルトアクションによって処理 されるため、モニタ ルールが原因でロギングされる接続に関連するアクションは、決して Monitor にはなりません。代わりに、後で接続を処理するルールまたはデフォルト アクション の操作が反映されます。

システムは、1 つの接続が 1 つの SSL またはアクセス コントロールのモニタ ルールに一致す るたびに 1 つの別個のイベントを生成するわけではありません。1 つの接続が複数のモニタ ルールに一致する可能性があるため、ASA FirePOWER モジュールにロギングされる各接続イ ベントには、接続が一致する最初の 8 つのモニタ アクセス コントロール ルールに関する情報 だけでなく、最初に一致するモニタ SSL ルールに関する情報を含めて表示できます。

同様に、外部 syslog または SNMP トラップ サーバに接続イベントを送る場合、システムは 1 つの接続が1つのモニタルールに一致するたびに1つの別個のアラートを送信するわけではあ りません。代わりに、接続の終了時にシステムから送られるアラートに、接続が一致したモニ タ ルールの情報が含まれます。

### <span id="page-5-1"></span>信頼されている接続のロギングについて

ライセンス:機能に応じて異なる

信頼されている接続は、信頼アクセス コントロール ルールまたはアクセス コントロール ポリ シーのデフォルトアクションによって処理される接続です。これらの接続の開始と終了をロギ ングできますが、暗号化されているかどうかにかかわらず、信頼されている接続は、侵入や、 禁止されているファイルおよびマルウェアについて検査されないことに注意してください。し たがって、信頼されている接続の接続イベントには、限られた情報が含まれます。

### <span id="page-5-0"></span>ブロックされた接続およびインタラクティブにブロックされた接続のロギングについて

ライセンス:機能に応じて異なる

トラフィックをブロックするアクセス コントロール ルールおよびアクセス コントロール ポリ シーのデフォルト アクション(インタラクティブなブロッキング ルールを含む)の場合は、 システムは接続開始イベントをロギングします。一致するトラフィックは、追加のインスペク ションなしで拒否されます。

アクセス コントロールまたは SSL ルールでブロックされたセッションの接続イベントには、 Block または Block with reset アクションがあります。ブロックされた暗号化接続の理由は SSL Block です。

インタラクティブ ブロッキング アクセス コントロール ルール(禁止されている Web サイト をユーザが参照するとシステムによって警告ページが表示される)は、接続の終了をログに記 録します。その理由は、警告ページをユーザがクリックスルーすると、その接続は新規の、許 可された接続と見なされ、システムによってモニタとロギングができるためです。[許可された](#page-6-0) [接続のロギングについて](#page-6-0) (7 ページ) を参照してください。

したがって、インタラクティブ ブロック ルールまたはリセット付きインタラクティブ ブロッ ク ルールにパケットが一致する場合、システムは以下の接続イベントを生成できます。

- ユーザの要求が最初にブロックされ警告ページが表示されたときの接続開始イベント。こ のイベントにはアクション [インタラクティブ ブロック(Interactive Block)] または [リ セットしてインタラクティブ ブロック(Interactive Block with reset)] が関連付けられま す。
- 複数の接続開始または終了イベント(ユーザが警告ページをクリックスルーし、要求した 最初のページをロードした場合。これらのイベントにはAllowアクションおよび理由User Bypass が関連付けられます)

インラインで展開されたデバイスのみがトラフィックをブロックできることに注意してくださ い。ブロックされた接続はパッシブ展開で実際にはブロックされないため、システムにより、 ブロックされた各接続に対し複数の接続開始イベントが報告される場合があります。

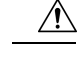

注意 サービス妨害 (DoS) 攻撃の間にブロックされたTCP接続をロギングすると、類似の複数のイ ベントによってシステムが過負荷になる可能性があります。ブロックルールに対してロギング を有効にする前に、そのルールがインターネット側のインターフェイスまたは DoS 攻撃を受 けやすい他のインターフェイス上のトラフィックをモニタするかどうかを検討します。

### <span id="page-6-0"></span>許可された接続のロギングについて

ライセンス:機能に応じて異なる

[Decrypt] SSL ルール、[Do not decrypt] SSL ルール、および [Allow] アクセス コントロール ルー ルは、一致するトラフィックを許可し、インスペクションおよびトラフィック処理の次のフェー ズへと通過させます。

アクセス コントロール ルールでトラフィックを許可すると、関連付けられた侵入ポリシーま たはファイル ポリシー(またはその両方)を使用して、トラフィックをさらに検査し、トラ フィックが最終宛先に到達する前に、侵入、禁止されたファイル、およびマルウェアをブロッ クすることができます。

許可アクセス コントロール ルールに一致するトラフィックの接続は次のようにロギングされ ます。

- アクセス コントロール ルールによって呼び出された侵入ポリシーが侵入を検出して侵入 イベントを生成すると、システムはルールのロギング設定に関係なく、侵入が発生した接 続の終了を ASA FirePOWER モジュールに自動的にロギングします。
- アクセス コントロール ルールによって呼び出されたファイル ポリシーが禁止されたファ イル(マルウェアを含む)を検出してファイル イベントまたはマルウェア イベントを生 成すると、システムはアクセス コントロール ルールのロギング設定に関係なく、ファイ ルが検出された接続の終了を ASA FirePOWER モジュールに自動的にロギングします。
- 任意で、システムが安全と見なすトラフィックや、侵入ポリシーまたはファイルポリシー で検査をしないトラフィックなど、許可されたトラフィックに対して接続の開始および終 了のロギングを有効にできます。

結果として生じるすべての接続イベントで、[Action] および [Reason] フィールドにイベントが ロギングされた理由が反映されます。次の点に注意してください。

- アクションAllowは、最終宛先に到達した明示的に許可され、ユーザがバイパスしたイン タラクティブにブロックされた接続を表します。
- アクションBlockは、アクセスコントロールルールによって初めは許可されたが、侵入、 禁止されたファイル、またはマルウェアが検出された接続を表します。

### <span id="page-6-1"></span>許可された接続のファイルおよびマルウェア イベント ロギングの無効化

ライセンス:Protection または Malware

アクセス コントロール ルールで暗号化されていないまたは復号化されたトラフィックを許可 すると、関連付けられたファイルポリシーを使用して、送信されたファイルを検査し、そのト ラフィックが宛先に到達する前に禁止されたファイルおよびマルウェアをブロックできます。 [侵入防御パフォーマンスの調整](asafps-local-mgmt-config-guide-v66_chapter11.pdf#nameddest=unique_133)を参照してください。

システムは禁止されたファイルを検出すると、次のタイプのイベントの1つをASAFirePOWER モジュールに自動的にロギングします。

- ファイル イベント:検出またはブロックされたファイル(マルウェア ファイルを含む) を表します。
- マルウェア イベント:検出またはブロックされたマルウェア ファイルのみを表します。
- レトロスペクティブ マルウェア イベント:以前に検出されたファイルに関するマルウェ アの性質が変化した場合に生成されます。

ファイル イベントまたはマルウェア イベントをロギングしない場合は、アクセス コントロー ル ルール エディタの [Logging] タブの [Log Files] チェックボックスをオフにすることで、アク セス コントロール ルールごとにロギングを無効にできます。

Ciscoでは、ファイルイベントおよびマルウェアイベントのロギングを有効のままにすること を推奨しています。 (注)

ファイル イベントおよびマルウェア イベントを保存するかどうかに関係なく、ネットワーク トラフィックがファイル ポリシーに違反すると、呼び出し元のアクセス コントロール ルール のロギング設定に関係なく、システムは関連付けられた接続の終了をASAFirePOWERモジュー ルに自動的にロギングします。ファイル イベントとマルウェア [イベントに関連付けられた接](#page-2-0) [続\(自動\)](#page-2-0) (3ページ)を参照してください。

### 接続ロギングのライセンス要件

ライセンス:機能に応じて異なる

アクセス コントロール ポリシーおよび SSL ポリシーで接続ロギングを設定する前に、これら のポリシーが正常に処理できる任意の接続をロギングできます。

アクセス コントロール ポリシーおよび SSL ポリシーは、 ASA FirePOWER モジュールのどの ライセンスでも作成できますが、アクセスコントロールの一部の操作を行うには、ポリシーを 適用する前に、特定のライセンス機能を有効にする必要があります。

次の表では、アクセス コントロールを正常に設定し、アクセス コントロール ポリシーによっ て処理される接続をロギングするために必要なライセンスについて説明します。

表 **<sup>1</sup> :** アクセス コントロール ポリシーにおける接続ロギングのライセンス要件

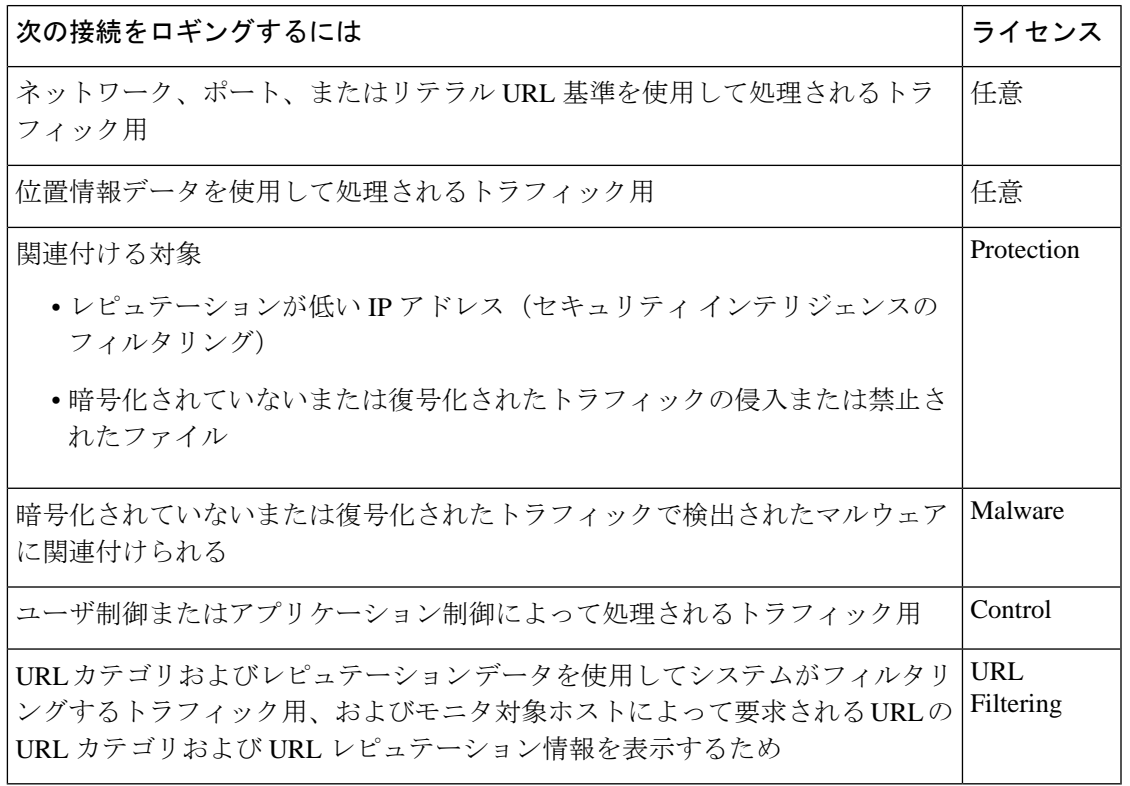

# <span id="page-8-0"></span>セキュリティ インテリジェンスによる判断のロギング

ライセンス:Protection

悪意のあるインターネットコンテンツに対する第一の防衛ラインとして、ASA FirePOWER モ ジュールにはセキュリティインテリジェンス機能があります。この機能により、最新のレピュ テーションインテリジェンスに基づいて接続を直ちにブロックすることができ、リソースを集 中的に使用する詳細な分析が不要になります。このトラフィックフィルタリングは、他のどの ポリシーベースのインスペクション、分析、またはトラフィック処理よりも前に行われます。

オプションで、セキュリティ インテリジェンス フィルタリングにはモニタ専用設定を使用で きます。パッシブ展開環境では、この設定が推奨されます。この設定では、ブロックされるは ずの接続をシステムがさらに分析できるだけでなく、一致する接続をログに記録することもで きます。

セキュリティ インテリジェンスのロギングを有効にすると、アクセス コントロール ポリシー によって処理されるすべてのブロックされた接続およびモニタされた接続がロギングされま す。ただし、システムはホワイトリストの一致はログに記録しません。これらの接続のロギン グは、その接続の最終的な傾向によって異なります。

セキュリティインテリジェンスのフィルタリングの結果、システムが接続イベントをロギング すると、一致するセキュリティ インテリジェンス イベントもロギングされます。そのイベン

トは特殊なタイプの接続イベントで、個別に表示および分析できます。どちらのタイプのイベ ントも、[Action] フィールドと [Reason] フィールドを使用して、ブラックリストの一致を反映 します。さらに、接続でブロックされた IP アドレスを特定できるように、イベントビューア ではブロックされた IP アドレスとモニタされた IP アドレスの横にあるアイコンの表示は若干 異なっています。

#### ブロックされた接続のロギング

ブロックされた接続の場合、システムは接続開始セキュリティ インテリジェンス イベントと 接続イベントをロギングします。ブロックされたトラフィックは追加のインスペクションなし ですぐに拒否されるため、ログに記録できる固有の接続終了イベントはありません。これらの イベントの場合、アクションは Block で、理由は IP Block です。

IPBlock接続イベントのしきい値は、開始側と応答側の固有のペアあたり15秒です。つまり、 システムは接続をブロックしてイベントを生成した時点から 15 秒の間、この 2 つのホスト間 で接続がブロックされたとしても、ポートやプロトコルの違いに関わらず、別の接続イベント を生成しません。

### モニタされた接続のロギング

セキュリティインテリジェンスによって(ブロックされるのではなく)モニタされた接続の場 合、システムは接続終了セキュリティ インテリジェンス イベントと接続イベントを、ASA FirePOWER モジュールにロギングします。このロギングは、接続が後で SSL ポリシー、アク セス コントロール ルール、またはアクセス コントロールのデフォルト アクションによってど のように処理されるかにかかわらず発生します。

これらの接続イベントの場合、アクションは接続の最終的な傾向によって異なります。[Reason] フィールドには、IP Monitor と、接続がロギングされている可能性がある他の理由が含まれて います。

ただし、モニタされる接続の場合、以降に接続を処理するアクセス コントロール ルールやデ フォルトアクションでのロギング設定によっては、接続開始イベントが生成されることもあり ます。

ブロックされた接続をログに記録する方法:

- ステップ **1** [Configuration] > [ASA FirePOWER Configuration] > [Policies] > [Access Control Policy] の順に選択します。 [Access Control Policy] ページが表示されます。
- ステップ **2** 設定するアクセス コントロール ポリシーの横にある編集アイコンをクリックします。

アクセス コントロール ポリシー エディタが表示されます。

ステップ3 [Security Intelligence] タブを選択します。

アクセス コントロール ポリシーのセキュリティ インテリジェンス設定が表示されます。

ステップ **4** ロギング アイコンをクリックします。

**[Blacklist Options]** ポップアップウィンドウが表示されます。

ステップ **5** [Log Connections] チェックボックスをオンにします。

ステップ **6** 接続イベントとセキュリティインテリジェンスイベントの送信先を指定します。次の選択肢があります。

- ASA FirePOWER モジュールにイベントを送信するには、[Event Viewer] を選択します。
- イベントを外部 syslog サーバに送信するには、[Syslog] を選択して、ドロップダウンリストから syslog アラート応答を選択します。必要に応じて、追加アイコンをクリックして syslog アラート応答を追加 することもできます(Syslog [アラート応答の作成を](asafps-local-mgmt-config-guide-v66_chapter31.pdf#nameddest=unique_10)参照)。
- 接続イベントを SNMP トラップ サーバに送信する場合は、[SNMP Trap] を選択し、ドロップダウン リ ストから SNMP アラート応答を選択します。必要に応じて、追加アイコンをクリックして SNMP ア ラート応答を追加することもできます (SNMP [アラート応答の作成を](asafps-local-mgmt-config-guide-v66_chapter31.pdf#nameddest=unique_11)参照)。

ブロックされたオブジェクトをモニタのみに設定する場合、またはセキュリティインテリジェンスフィル タリングによって生成された接続イベントで他のASAFirePOWERモジュールベースの分析を行う場合は、 イベントをイベント ビューアに送信する必要があります。詳細については、ASA [FirePOWER](#page-4-1) モジュール [または外部サーバへの接続のロギング](#page-4-1) (5ページ)を参照してください。

ステップ7 [OK] をクリックしてロギング オプションを設定します。

[Security Intelligence] タブが再表示されます。

<span id="page-10-0"></span>ステップ **8** [Store ASA FirePOWER Changes] をクリックします。

変更を反映させるには、アクセスコントロールポリシーを適用する必要があります[\(設定変更の導入](asafps-local-mgmt-config-guide-v66_chapter4.pdf#nameddest=unique_56)を参 照してください)。

# アクセス コントロールの処理に基づく接続のロギング

#### ライセンス:任意

アクセスコントロールポリシー内で、アクセスコントロールルールはネットワークトラフィッ クを処理する詳細な方法を提供しています。クリティカルな接続のみをロギングできるよう に、アクセス コントロール ルールごとに接続ロギングを有効にします。あるルールに対して 接続ロギングを有効にすると、システムはそのルールによって処理されるすべての接続をロギ ングします。

アクセス コントロール ポリシーのデフォルト アクションによって処理されるトラフィックの 接続をログに記録することもできます。デフォルトアクションによって、システムがポリシー 内のアクセス コントロール ルールのいずれにも一致しないトラフィックを処理する方法が決 まります(トラフィックに一致しロギングするが、処理または検査はしないモニタルールを除 く)。

すべてのアクセス コントロール ルールおよびデフォルト アクションのロギングを無効にして も、接続がアクセス コントロール ルールに一致し、侵入の試み、禁止されたファイル、また はマルウェアが含まれている場合、またはシステムによって復号化され、SSLポリシーで接続 のロギングを有効にした場合は、接続終了イベントは引き続き ASA FirePOWER モジュールに ロギングされる場合があることに注意してください。

ルールまたはデフォルトのポリシー アクション、および設定した関連するインスペクション オプションによって、ロギング オプションは異なります。

### アクセス コントロール ルールに一致する接続のロギング

ライセンス:任意

クリティカルな接続のみをロギングするには、アクセス コントロール ルールごとに接続ロギ ングを有効にします。あるルールに対しロギングを有効にすると、システムはそのルールに よって処理されたすべての接続をロギングします。

ルールアクションおよびそのルールの侵入およびファイルのインスペクション設定によって、 ロギング オプションは異なります。アクセス [コントロールおよび](#page-4-2) SSL ルール アクションがど [のようにロギングに影響を及ぼすかについて](#page-4-2) (5 ページ) を参照してください。また、アク セスコントロールルールに対してロギングを無効にしても、接続が以下に当てはまる場合は、 そのルールに一致する接続の接続終了イベントは引き続き ASA FirePOWER モジュールにロギ ングされる場合があることに注意してください。

• 侵入の試み、禁止されたファイル、またはマルウェアが含まれている場合

• 以前に少なくとも 1 つのアクセス コントロールのモニタ ルールに一致した場合

接続、ファイル、およびマルウェア情報をログに記録するアクセス コントロール ルールを設 定する方法:

- ステップ **1** [Configuration] > [ASA FirePOWER Configuration] > [Policies] の順に選択します。 [Access Control Policy] ページが表示されます。
- ステップ **2** 変更するアクセス コントロール ポリシーの横にある編集アイコンをクリックします。 アクセス コントロール ポリシー エディタが表示され、[Rules] タブに焦点が置かれています。
- ステップ **3** ロギングを設定するルールの横にある編集アイコンをクリックします。 アクセス コントロール ルール エディタが表示されます。
- ステップ **4** [Logging] タブを選択します。

[Logging] タブが表示されます。

ステップ **5** [Log at Beginning and End of Connection]、[Log at End of Connection] を選択して、接続の開始時と終了時また は終了時のみにログに記録することを指定するか、または [No Logging at Connection] を選択して、接続時 にはログに記録しないことを指定します。

> 単一のブロックされていない接続の場合、接続終了イベントには、接続開始イベントに含まれるすべての 情報に加えて、セッション期間中に収集された情報も含まれます。ブロックされたトラフィックは追加の 検査なしで即座に拒否されるので、ブロックルールについては接続開始イベントだけがログに記録されま

す。このため、ルール アクションを [Block] または [Block with reset] に設定すると、接続の開始時点でロギ ングを行うよう指示するプロンプトが表示されます。

ステップ **6** 接続に関連しているファイルイベントとマルウェアイベントをすべてログに記録するかどうか指定するに は、[Log Files] チェック ボックスを使用します。

> ユーザがファイル ポリシーをルールに関連付けてファイル制御または AMP を実行すると、システムはこ のオプションを自動的に有効にします。シスコでは、このオプションを有効のままにすることを推奨して います[。許可された接続のファイルおよびマルウェア](#page-6-1) イベント ロギングの無効化 (7 ページ)を参照し てください。

- ステップ7 接続イベントの送信先を指定します。次の選択肢があります。
	- ASA FirePOWER モジュールに接続イベントを送信するには、[Event Viewer] を選択します。このオプ ションは、モニタ ルールに対して無効にできません。
	- イベントを外部 syslog サーバに送信するには、[Syslog] を選択して、ドロップダウンリストから syslog アラート応答を選択します。必要に応じて、追加アイコンをクリックして syslog アラート応答を追加 することもできます(Syslog [アラート応答の作成を](asafps-local-mgmt-config-guide-v66_chapter31.pdf#nameddest=unique_10)参照)。
	- イベントを SNMP トラップ サーバに送信するには、[SNMP Trap]を選択し、ドロップダウンリストか ら SNMP アラート応答を選択します。必要に応じて、追加アイコンをクリックして SNMP アラート応 答を追加することもできます(SNMP [アラート応答の作成を](asafps-local-mgmt-config-guide-v66_chapter31.pdf#nameddest=unique_11)参照)。

接続イベントで ASA FirePOWER モジュール ベースの分析を実行する場合は、イベントをイベント ビュー アに送信する必要があります。詳細については、ASAFirePOWER[モジュールまたは外部サーバへの接続の](#page-4-1) [ロギング](#page-4-1) (5ページ)を参照してください。

ステップ **8** [Store ASA FirePOWER Changes] をクリックしてルールを保存します。

ルールが保存されます。変更を反映させるには、アクセスコントロールポリシーを適用する必要がありま す[\(設定変更の導入](asafps-local-mgmt-config-guide-v66_chapter4.pdf#nameddest=unique_56)を参照してください)。

# アクセス コントロールのデフォルト アクションによって処理される 接続のロギング

ライセンス:任意

アクセス コントロール ポリシーのデフォルト アクションによって処理されるトラフィックの 接続をログに記録することができます。デフォルトアクションは、ポリシー内のどのアクセス コントロールルール(トラフィックの照合とロギングは行うが、処理または検査はしないモニ タルールを除く)にも一致しないトラフィックをシステムがどのように処理するかを決定しま す[。デフォルトの処理の設定およびネットワーク](asafps-local-mgmt-config-guide-v66_chapter4.pdf#nameddest=unique_88) トラフィックのインスペクション を参照し てください。

ポリシーのデフォルトアクションによって処理された接続のメカニズムとオプションは、次の 表で示すように、個々のアクセス コントロール ルールによって処理された接続のロギング オ

プションとほとんど同じです。つまり、ブロックされたトラフィックを除き、システムは接続 の開始と終了をログに記録し、接続イベントを ASA FirePOWER モジュール、または外部の syslog や SNMP トラップ サーバに送信できます。

表 **2 :** アクセス コントロールのデフォルト アクションのロギング オプション

| デフォルト アクション                          | 比較対象                      | 参照先                                                                              |
|--------------------------------------|---------------------------|----------------------------------------------------------------------------------|
| Access Control: Block All<br>Traffic | ブロック ルール                  | ブロックされた接続およびインタラク<br>ティブにブロックされた接続のロギン<br>グについて (6ページ)                           |
| Access Control: Trust All<br>Traffic | 信頼ルール                     | 信頼されている接続のロギングについ<br>$\begin{bmatrix} 6 & \sqrt{6} & -\frac{3}{2} \end{bmatrix}$ |
| Intrusion Prevention                 | 関連付けられた侵入ポリ<br>シーを持つ許可ルール | 許可された接続のロギングについて<br>(7 ページ)                                                      |

しかし、アクセス コントロール ルールによって処理された接続のロギングとデフォルト アク ションによって処理された接続のロギングにはいくつかの違いがあります。

- デフォルト アクションにはファイル ロギング オプションはありません。デフォルト アク ションを使用して、ファイル制御または AMP を実行することはできません。
- アクセス コントロールのデフォルト アクションに関連付けられた侵入ポリシーによって 侵入イベントが生成された場合、システムは、そのイベントに関連する接続の終了を自動 的にログに記録しません。このことは、接続データをログに記録する必要がない、侵入検 知および侵入防御専用の展開環境に役立ちます。

ただし、デフォルトアクションに対して接続開始および接続終了ロギングを有効にした場合は 例外です。この場合、関連付けられた侵入ポリシーがトリガーされると、システムは接続の開 始だけでなく、接続の終了もログに記録します。

デフォルトアクションに対してロギングを無効にしても、接続が以前に少なくとも1つのアク セス コントロールのモニタ ルールに一致した場合、または SSL ポリシーによって検査および ロギングされた場合は、そのルールに一致する接続の接続終了イベントは引き続き ASA FirePOWER モジュールにロギングされる場合があることに注意してください。

アクセス コントロールのデフォルト アクションによって処理されたトラフィックの接続をロ グに記録するには、次の手順を実行します。

ステップ **1** [Configuration] > [ASA FirePOWER Configuration] > [Policies] > [Access Control Policy] の順に選択します。 [Access Control Policy] ページが表示されます。

ステップ **2** 変更するアクセス コントロール ポリシーの横にある編集アイコンをクリックします。 アクセス コントロール ポリシー エディタが表示され、[Rules] タブに焦点が置かれています。

ステップ **3** [Default Action] ドロップダウンリストの横にあるロギング アイコンをクリックします。

[Logging] ポップアップ ウィンドウが表示されます。

ステップ **4** [Log at Beginning and End of Connection]、[Log at End of Connection] を選択して、接続の開始時と終了時また は終了時のみにログに記録することを指定するか、または [No Logging at Connection] を選択して、接続時 にはログに記録しないことを指定します。

> 単一のブロックされていない接続の場合、接続終了イベントには、接続開始イベントに含まれるすべての 情報に加えて、セッション期間中に収集された情報も含まれます。ブロックされたトラフィックは追加の インスペクションなしで即座に拒否されるので、システムは [Block All Traffic] デフォルト アクションの接 続開始イベントのみをログに記録します。このため、デフォルト アクションを [Access Control: Block All Traffic] に設定すると、**接続の開始時点でロギングを行う**よう指示するプロンプトが表示されます。

- ステップ **5** 接続イベントの送信先を指定します。次の選択肢があります。
	- ASA FirePOWER モジュールに接続イベントを送信するには、[Event Viewer] を選択します。このオプ ションは、モニタ ルールに対して無効にできません。
	- イベントを外部 syslog サーバに送信するには、[Syslog] を選択して、ドロップダウンリストから syslog アラート応答を選択します。必要に応じて、追加アイコンをクリックして syslog アラート応答を追加 することもできます (Syslog [アラート応答の作成を](asafps-local-mgmt-config-guide-v66_chapter31.pdf#nameddest=unique_10)参照)。
	- イベントを SNMP トラップ サーバに送信するには、[SNMP Trap]を選択し、ドロップダウンリストか ら SNMP アラート応答を選択します。必要に応じて、追加アイコンをクリックして SNMP アラート応 答を追加することもできます(SNMP [アラート応答の作成を](asafps-local-mgmt-config-guide-v66_chapter31.pdf#nameddest=unique_11)参照)。

接続イベントで ASA FirePOWER モジュール ベースの分析を実行する場合は、イベントをイベント ビュー アに送信する必要があります。詳細については、ASAFirePOWER[モジュールまたは外部サーバへの接続の](#page-4-1) [ロギング](#page-4-1) (5ページ)を参照してください。

<span id="page-14-0"></span>ステップ **6** [Store ASA FirePOWER Changes] をクリックしてポリシーを保存します。

ポリシーが保存されます。変更を反映させるには、アクセスコントロールポリシーを適用する必要があり ます[\(設定変更の導入](asafps-local-mgmt-config-guide-v66_chapter4.pdf#nameddest=unique_56)を参照してください)。

# 接続で検出された **URL** のロギング

ライセンス:任意

HTTP トラフィックで、接続終了イベントを ASA FirePOWER モジュールにロギングすると、 システムはセッション中にモニタ対象ホストにより要求された URL を記録します。

デフォルトでは、システムは URL の最初の 1024 文字を接続ログに保管します。しかし、モニ タ対象のホストが要求する完全なURLが取り込まれるように、URLごとに最大4096文字を保 管するようにシステムを設定することができます。または、アクセスされた個々の URL を知 る必要がない場合は、保管する文字数をゼロに設定して、URLの保管を無効にすることもでき ます。ネットワーク トラフィックによっては、URL の保管を無効にするか、あるいは保管す る URL の文字数を制限すると、システム パフォーマンスが向上する可能性があります。

URL のロギングを無効にしても、URL フィルタリングには影響しないことに注意してくださ い。アクセスコントロールルールにより、要求されたURL、そのカテゴリ、およびレピュテー ションに基づいて、トラフィックが適切にフィルタリングされます。システムが、これらの ルールによって処理されたトラフィックで要求された個々の URL を記録しないだけです。詳 細については、URL [のブロッキング](asafps-local-mgmt-config-guide-v66_chapter8.pdf#nameddest=unique_166)を参照してください。

保存する **URL** の文字数をカスタマイズするには、次の手順を実行します。

- ステップ **1** [Configuration] > [ASA FirePOWER Configuration] > [Policies] > [Access Control Policy] の順に選択します。 [Access Control Policy] ページが表示されます。
- ステップ **2** 設定するアクセス コントロール ポリシーの横にある編集アイコンをクリックします。 アクセス コントロール ポリシー エディタが表示されます。
- ステップ **3** [Advanced] タブを選択します。 アクセス コントロール ポリシーの詳細設定が表示されます。
- ステップ **4** [General Settings] の横にある編集アイコンをクリックします。 [General Settings] ポップアップ ウィンドウが表示されます。
- ステップ **5** 接続イベントで保存する **URL** の最大文字数を入力します。

1~4096の値を指定できます。保管する文字数をゼロにすると、URLフィルタリングを無効にすることな く URL の保管が無効になります。

ステップ **6** [OK] をクリックします。

アクセス コントロール ポリシーの詳細設定が表示されます。

<span id="page-15-0"></span>ステップ **7** [Store ASA FirePOWER Changes] をクリックしてポリシーを保存します。

ポリシーが保存されます。変更を反映させるには、アクセスコントロールポリシーを適用する必要があり ます([設定変更の導入](asafps-local-mgmt-config-guide-v66_chapter4.pdf#nameddest=unique_56)を参照してください)。

# 暗号化された接続のロギング

### ライセンス:任意

アクセスコントロールの一部として、*SSL*インスペクション機能を使用することで、SSLポリ シーを使用してアクセス コントロール ルールによるさらなる評価のために暗号化されたトラ フィックを復号化できます。システムがトラフィックを後でどのように処理または検査するか にかかわらず、これらの復号化された接続のログを記録するようにシステムに強制できます。 また、暗号化されたトラフィックをブロックするとき、または復号化せずにトラフィックがア

クセス コントロール ルールに渡されることを許可するときに、接続をロギングすることもで きます。

暗号化セッションの接続ログには、セッションの暗号化に使用される証明書など、暗号化の詳 細が含まれます。クリティカルな接続のみをログに記録するように、SSLポリシーの暗号化さ れたセッションの接続ロギングは SSL ルールごとに設定します。

### **SSL** ルールを使用した復号可能接続のロギング

ライセンス:任意

SSLポリシー内では、SSLルールは複数の管理対象デバイス間で暗号化されたトラフィックを 処理する詳細な方法を提供します。クリティカルな接続のみをロギングできるように、SSL ルールごとに接続ロギングを有効にします。あるルールに対して接続ロギングを有効にする と、システムはそのルールによって処理されるすべての接続をロギングします。

SSL ポリシーによって検査される暗号化された接続の場合、接続イベントのログは、外部の syslog や SNMP トラップ サーバに記録できます。ただし次の場合は、接続終了イベントだけ をログに記録できます。

- •ブロックされた接続 ([Block]、[Block with reset]) の場合、システムは即座にセッション を終了し、イベントを生成します。
- モニタ対象の接続 ([Monitor]) およびアクセスコントロールルールに渡す接続 ([Decrypt]、 [Do not decrypt])の場合、アクセスコントロールルールまたはそのセッションを後で処理 するデフォルトアクションのロギング設定に関係なく、システムはセッション終了時にイ ベントを生成します。

詳細については、アクセス コントロールおよび SSL ルール [アクションがどのようにロギング](#page-4-2) [に影響を及ぼすかについて](#page-4-2) (5ページ)を参照してください。

復号化できる接続をログに記録するには、次の手順を実行します。

- ステップ **1** [Configuration] > [ASA FirePOWER Configuration] > [Policies] > [SSL] の順に選択します。 [SSL Policy] ページが表示されます。
- ステップ **2** ロギングを設定するルールの横にある編集アイコンをクリックします。

SSL ルール エディタが表示されます。

- ステップ **3** [Logging] タブを選択します。 [Logging] タブが表示されます。
- ステップ **4** [Log at End of Connection] を選択します。
- ステップ **5** 接続イベントの送信先を指定します。次の選択肢があります。
- イベントを外部の syslog に送信するには、[Syslog] を選択して、ドロップダウンリストから syslog ア ラート応答を選択します。必要に応じて、追加アイコンをクリックして syslog アラート応答を追加す ることもできます(Syslog [アラート応答の作成を](asafps-local-mgmt-config-guide-v66_chapter31.pdf#nameddest=unique_10)参照)。
- イベントを SNMP トラップ サーバに送信するには、[SNMP Trap]を選択し、ドロップダウンリストか ら SNMP アラート応答を選択します。必要に応じて、追加アイコンをクリックして SNMP アラート応 答を追加することもできます(SNMP [アラート応答の作成を](asafps-local-mgmt-config-guide-v66_chapter31.pdf#nameddest=unique_11)参照)。

### ステップ **6** [Add] をクリックして変更を保存します。

変更を反映させるには、SSLポリシーが関連付けられているアクセスコントロールポリシーを適用する必 要があります。[設定変更の導入](asafps-local-mgmt-config-guide-v66_chapter4.pdf#nameddest=unique_56) を参照してください。

# 暗号化された接続および復号化できない接続のデフォルトのロギング 設定

ライセンス:SSL

SSLポリシーのデフォルトアクションによって処理されるトラフィックの接続をログに記録で きます。これらのロギング設定では、システムが復号化できないセッションをどのようにログ に記録するかも管理されます。

SSL ポリシーのデフォルト アクションは、ポリシー内のどの SSL ルール(トラフィックの照 合とロギングは行うが、処理または検査はしないモニタルールを除く)にも一致しない暗号化 されたトラフィックをシステムがどのように処理するかを決定します。SSL ポリシーに SSL ルールが含まれていない場合、デフォルト アクションは、ネットワーク上のすべての暗号化 セッションがどのようにログに記録されるかを決定します。詳細については[、暗号化トラフィッ](asafps-local-mgmt-config-guide-v66_chapter15.pdf#nameddest=unique_251) [クのデフォルトの処理と検査の設定](asafps-local-mgmt-config-guide-v66_chapter15.pdf#nameddest=unique_251)を参照してください。

接続イベントを外部の syslog や SNMP トラップ サーバにロギングするように、SSL ポリシー のデフォルトアクションを設定できます。ただし次の場合は、接続終了イベントだけをログに 記録できます。

- ブロックされた接続[Block with reset] の場合、システムは即座にセッションを終了してイ ベントを生成します。
- 暗号化されていない接続をアクセス コントロールに渡すことを許可する接続の場合([Do not decrypt])、システムはセッションの終了時にイベントを生成します。

SSL ポリシーのデフォルト アクションのロギングを無効にしても、接続が以前に少なくとも 1 つの SSL モニタ ルールに一致していた場合、または後でアクセス コントロール ルールまたは アクセス コントロール ポリシーのデフォルト アクションに一致する場合は、接続終了イベン トが引き続きロギングされる可能性があることに注意してください。

暗号化されたトラフィックおよび復号化できないトラフィックのデフォルトの処理を設定する には、次の手順を実行します。

アクセス:管理者/アクセス管理者/ネットワーク管理者/セキュリティ承認者

- ステップ **1** [Configuration] > [ASA FirePOWER Configuration] > [Policies] > [SSL] の順に選択します。 [SSL Policy] ページが表示されます。
- ステップ **2** [Default Action] ドロップダウンリストの横にあるロギング アイコンをクリックします。 [Logging] ポップアップ ウィンドウが表示されます。
- ステップ **3** [Log at End of Connection] を選択して、接続イベントのロギングを有効にします。
- ステップ **4** 接続イベントの送信先を指定します。次の選択肢があります。
	- イベントを外部 syslog サーバに送信するには、[Syslog] を選択して、ドロップダウンリストから syslog アラート応答を選択します。必要に応じて、追加アイコンをクリックして syslog アラート応答を設定 することもできます(Syslog [アラート応答の作成を](asafps-local-mgmt-config-guide-v66_chapter31.pdf#nameddest=unique_10)参照)。
	- イベントを SNMP トラップ サーバに送信するには、[SNMP Trap]を選択し、ドロップダウンリストか ら SNMP アラート応答を選択します。必要に応じて、追加アイコンをクリックして SNMP アラート応 答を設定することもできます(SNMP [アラート応答の作成を](asafps-local-mgmt-config-guide-v66_chapter31.pdf#nameddest=unique_11)参照)。
- ステップ **5** [OK] をクリックして変更を保存します。

変更を反映させるには、SSLポリシーが関連付けられているアクセスコントロールポリシーを適用する必 要があります[。設定変更の導入](asafps-local-mgmt-config-guide-v66_chapter4.pdf#nameddest=unique_56) を参照してください。